北京中医药大学心理咨询中心学生心理咨询服务网络

预约说明

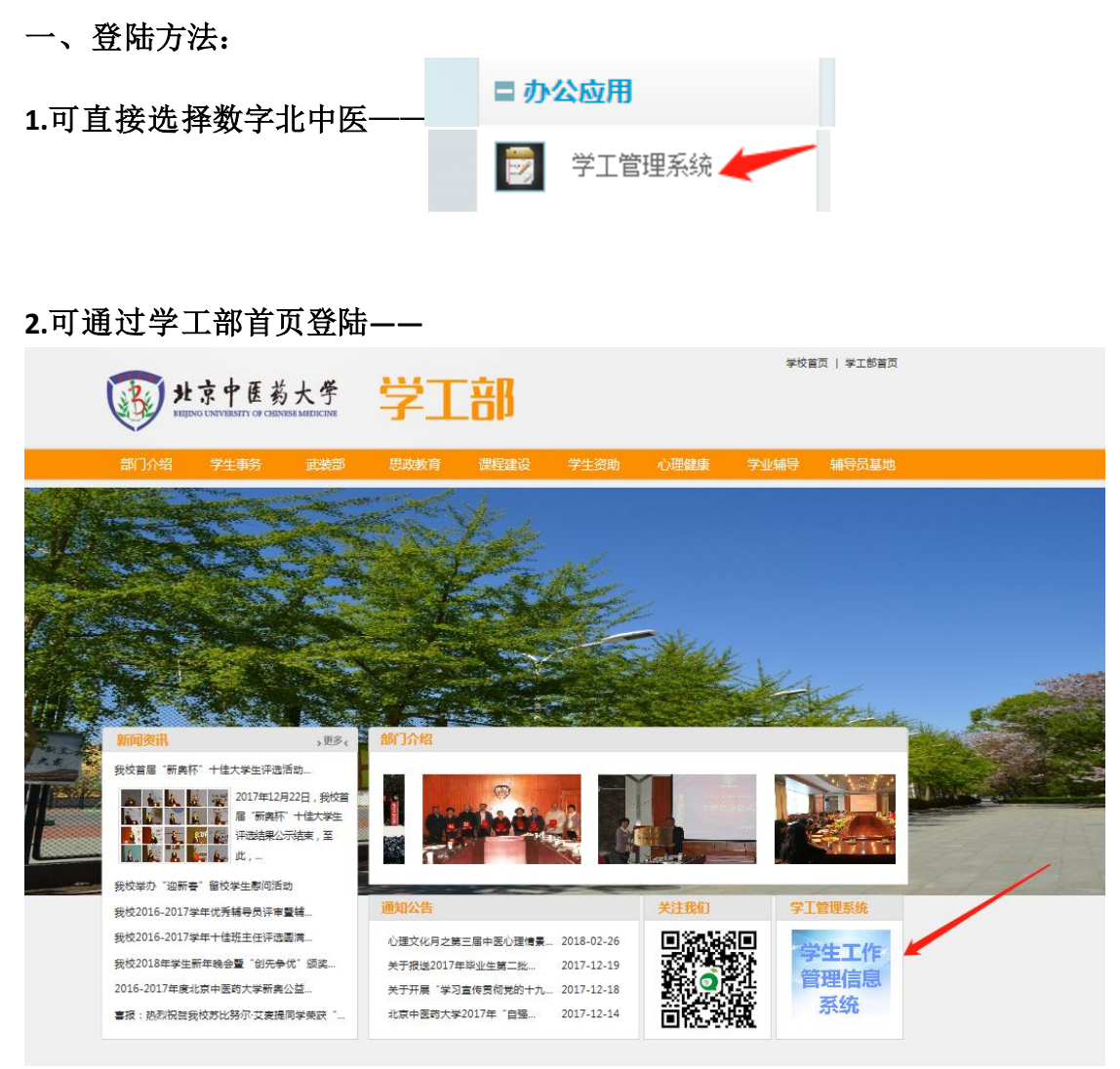

注:学工部首页登陆可在校外操作,但密码可能与登陆数字北中医 的密码不同。数字北中医登陆只限于校内终端登陆使用。

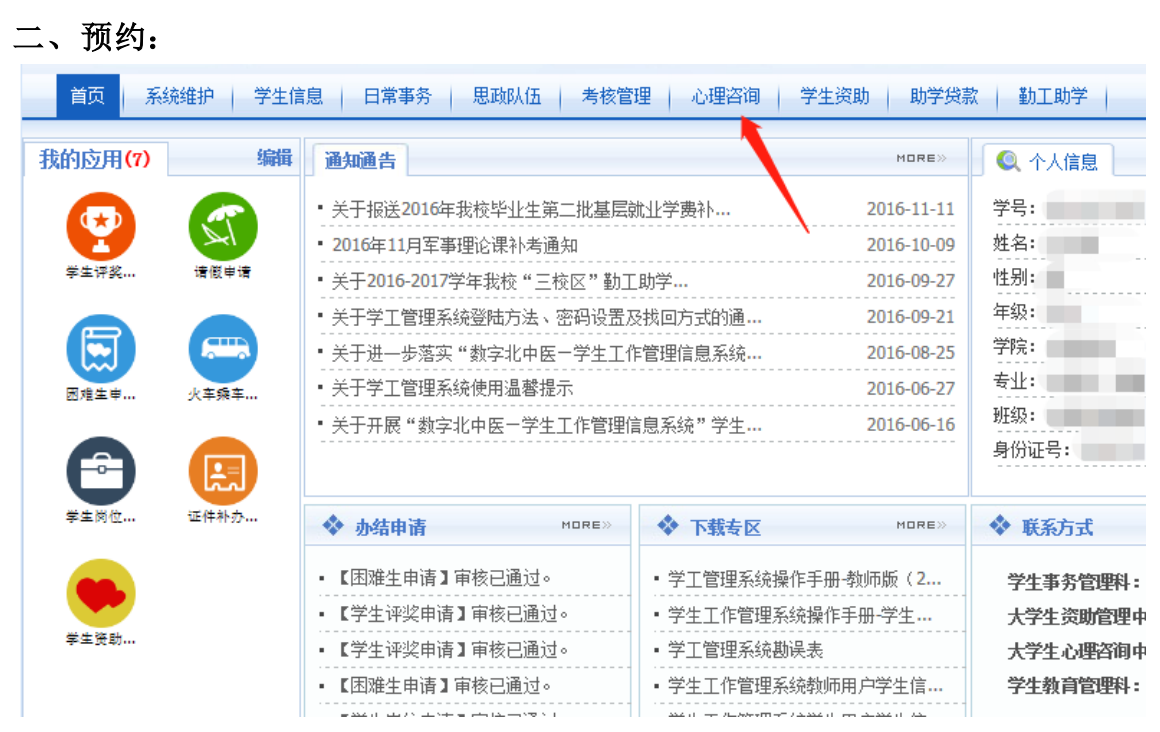

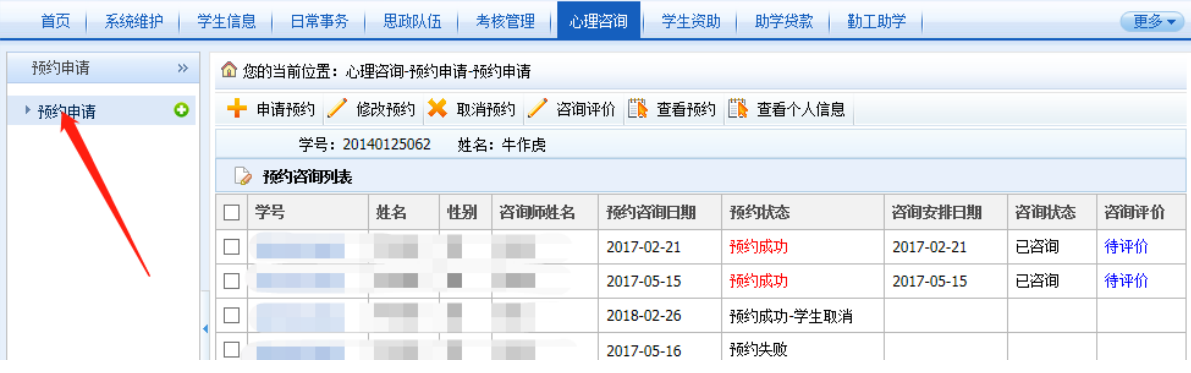

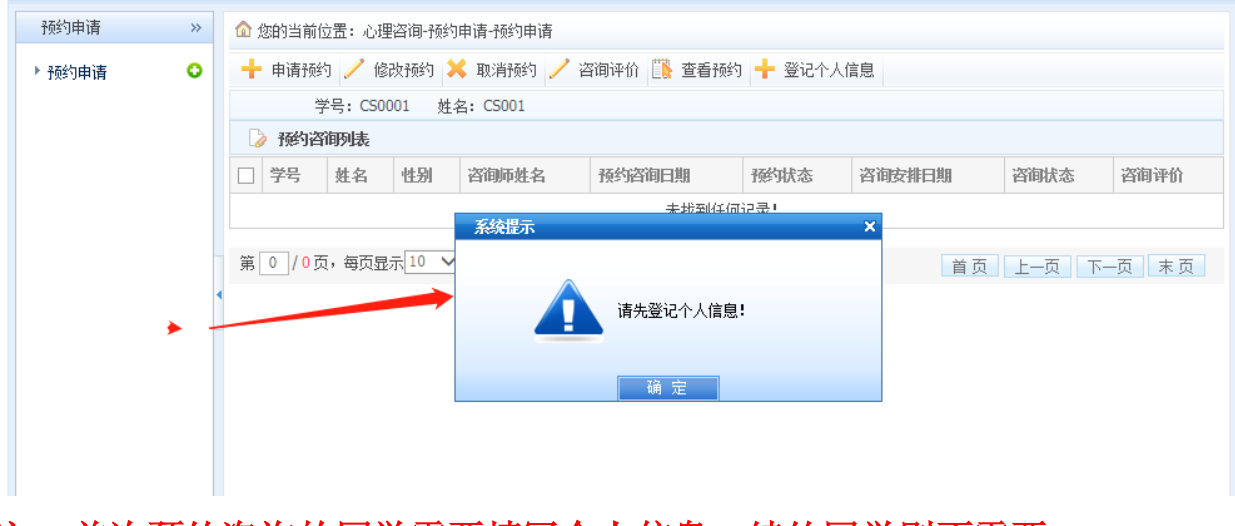

注: 首次预约咨询的同学需要填写个人信息,续约同学则不需要

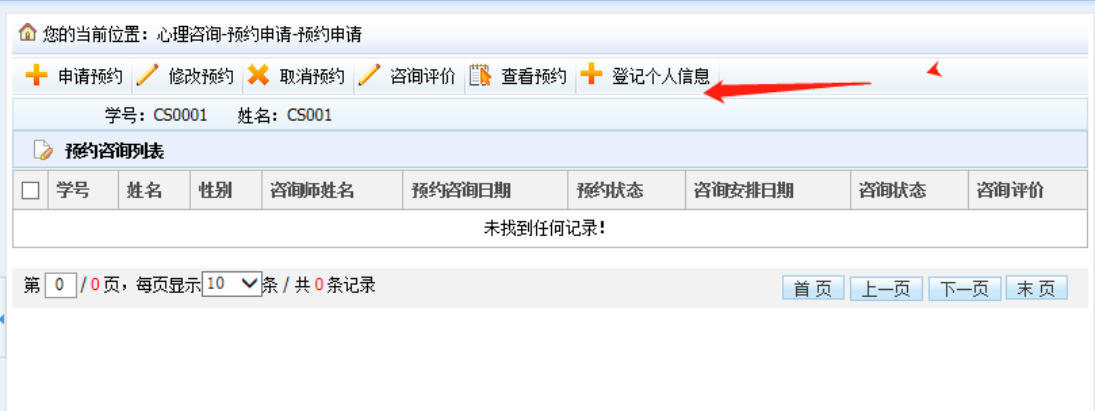

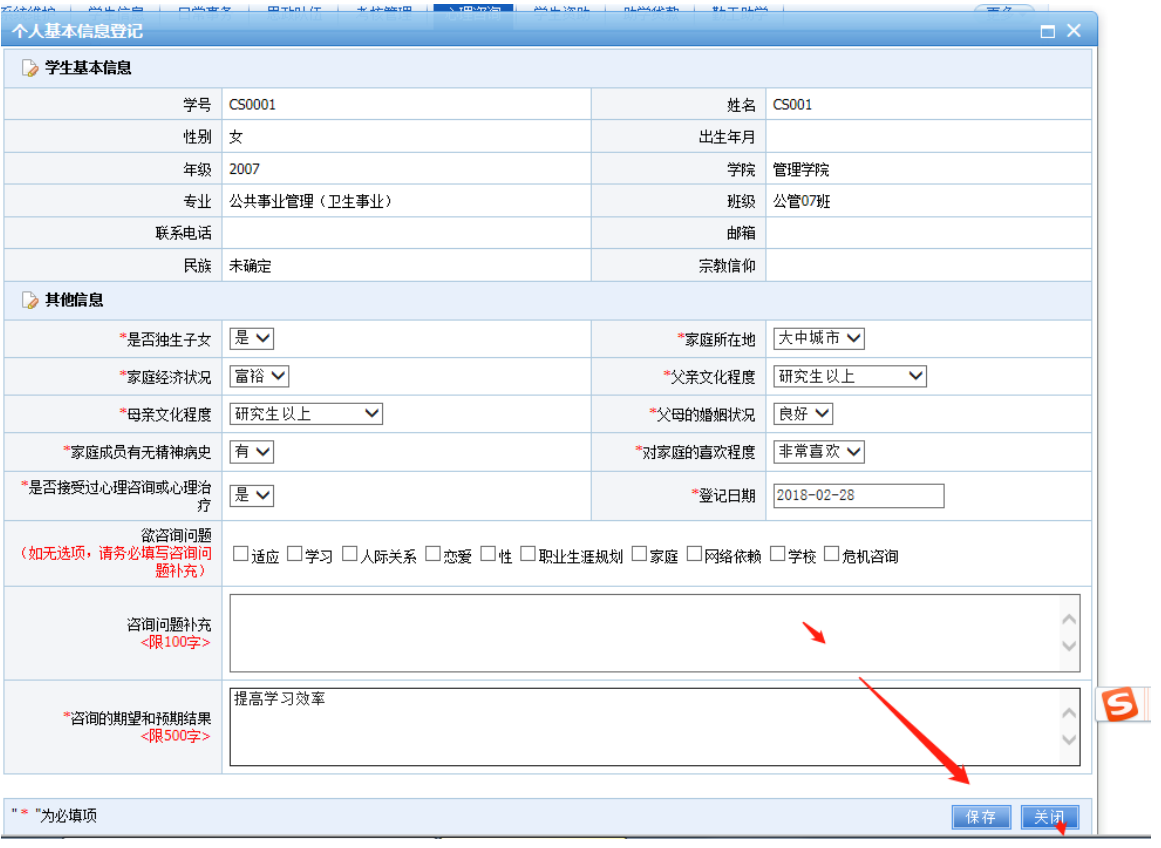

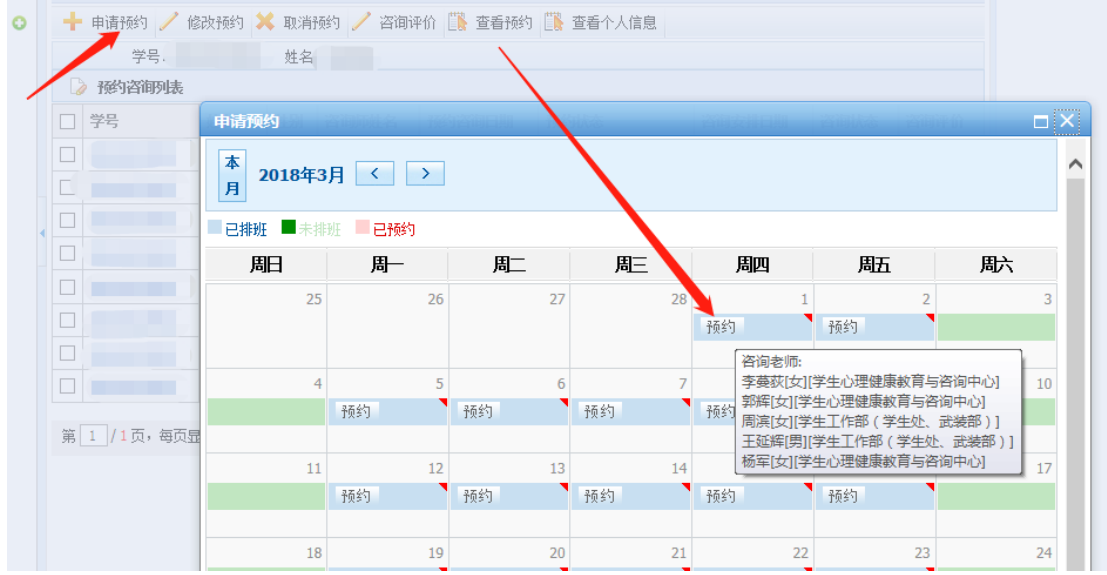

### 务必先选择校区

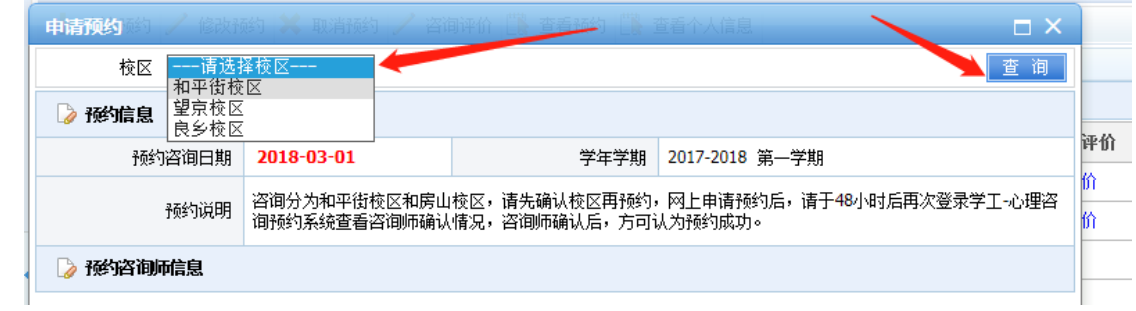

## 选择咨询师,查看咨询师空闲人数

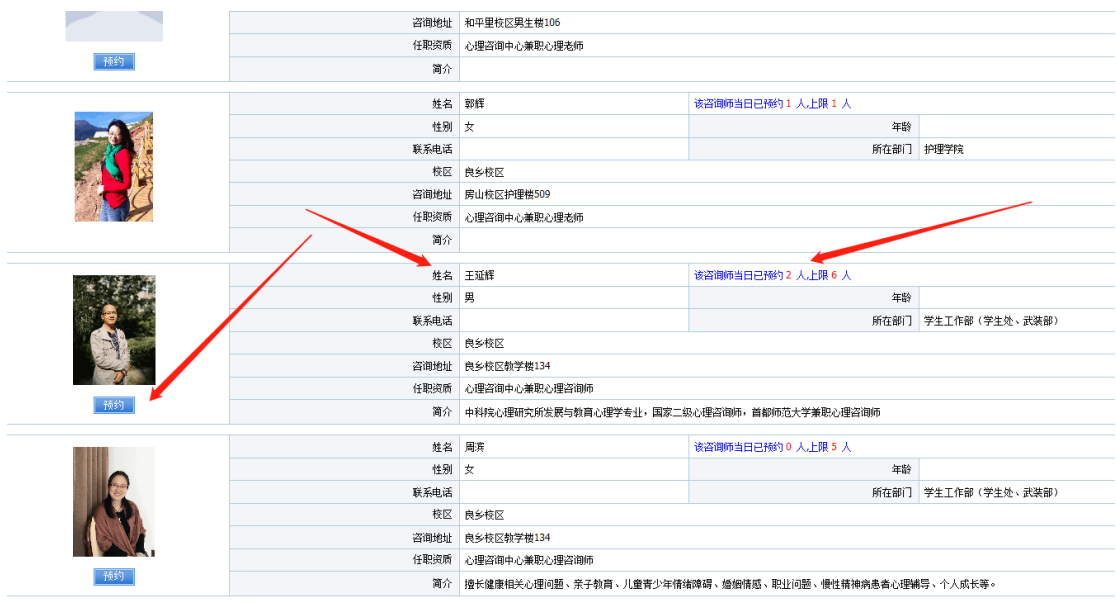

#### 选择咨询师,查看咨询师空闲的时间段

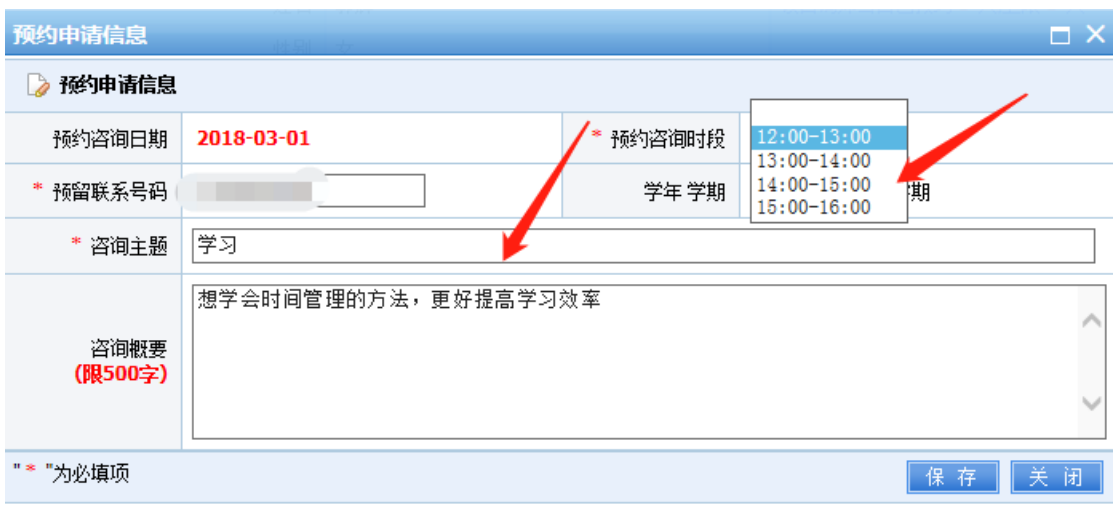

#### 如需要修改或取消预约,可在咨询师确认之前修改、取消咨询。

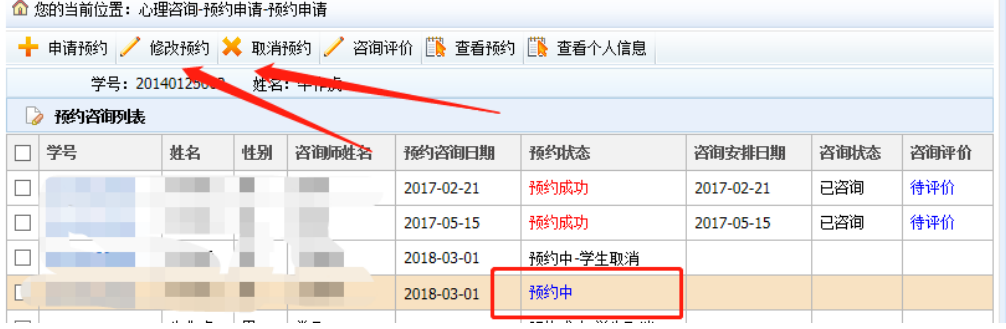

# 请于预约时段前 **24** 小时再次登陆查看预约结果,确认后方可咨询, 提前 **24** 小时内停止预约:

#### 如显示:

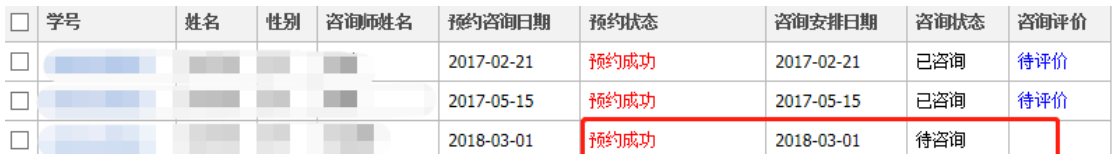

说明已完成预约,请务必准时赴约,如不能赴约,请提前 **24** 小时在 线点击"取消预约"